### PASOS PARA REALIZAR LA COMPRA

**Paso #1**

**Ingresar el link en Google.**

**Link:** <http://convenios.almaceneselrey.store/>

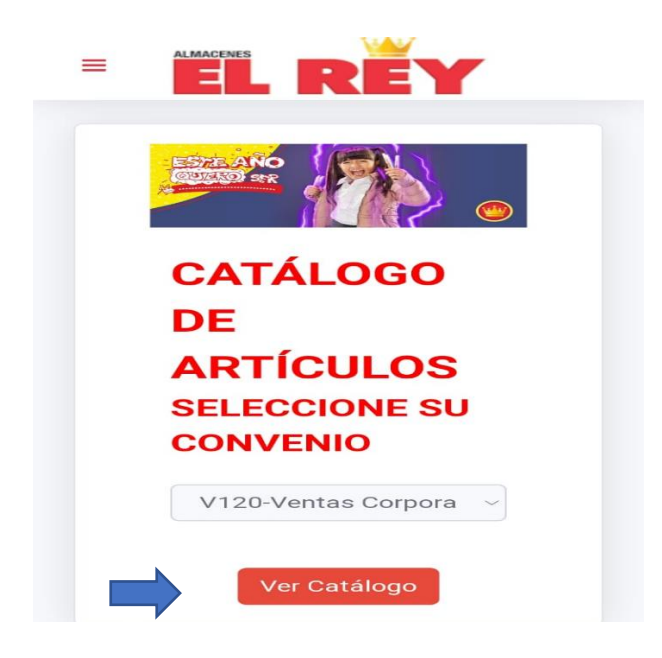

**Paso #2 seleccionar el producto:**

• **Seleccionar el Carrito de compa.**

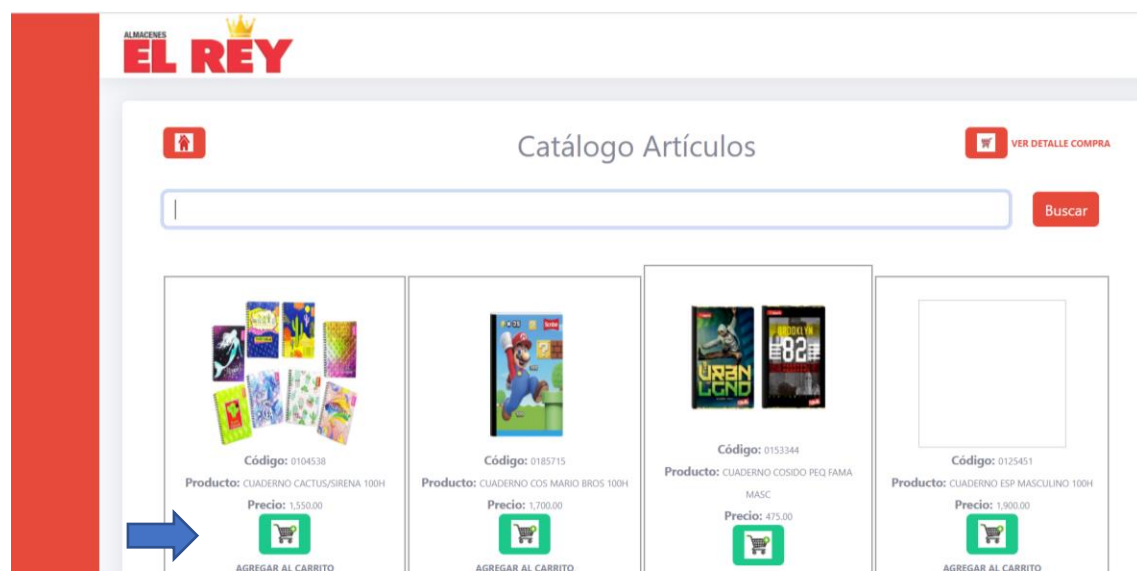

## **Búsqueda rápida:**

- **1. Ingresar el nombre del producto, en este caso "CUADERNO"**
- **2. Dar clic "Buscar"**

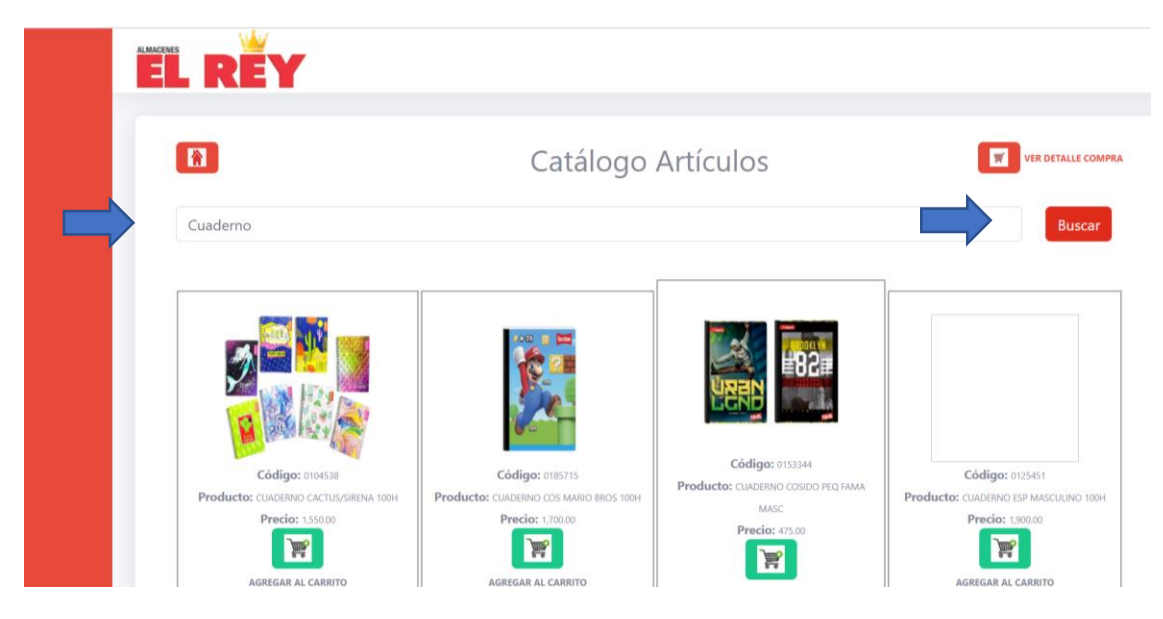

• **Paso #3 Seleccionar la opción de "VER DETALLE COMPRA" para verificar lo seleccionado.**

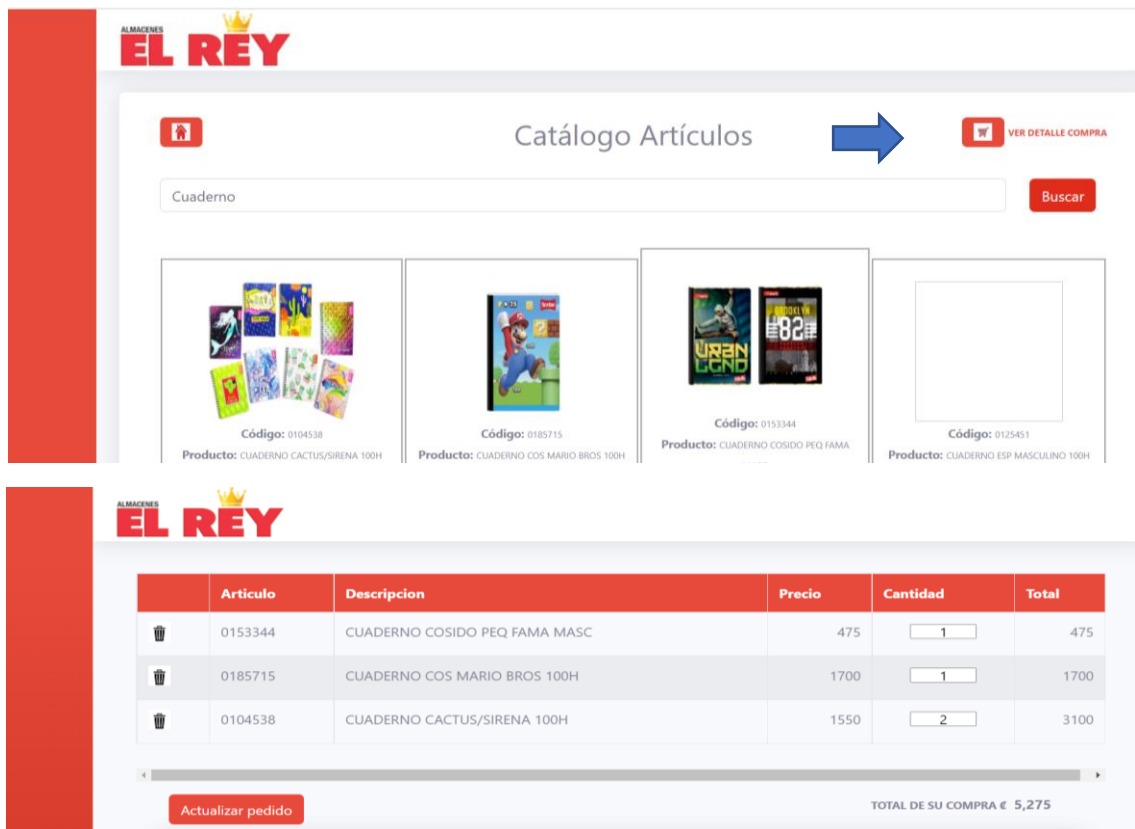

## **Paso #4 Ingresar los Datos.**

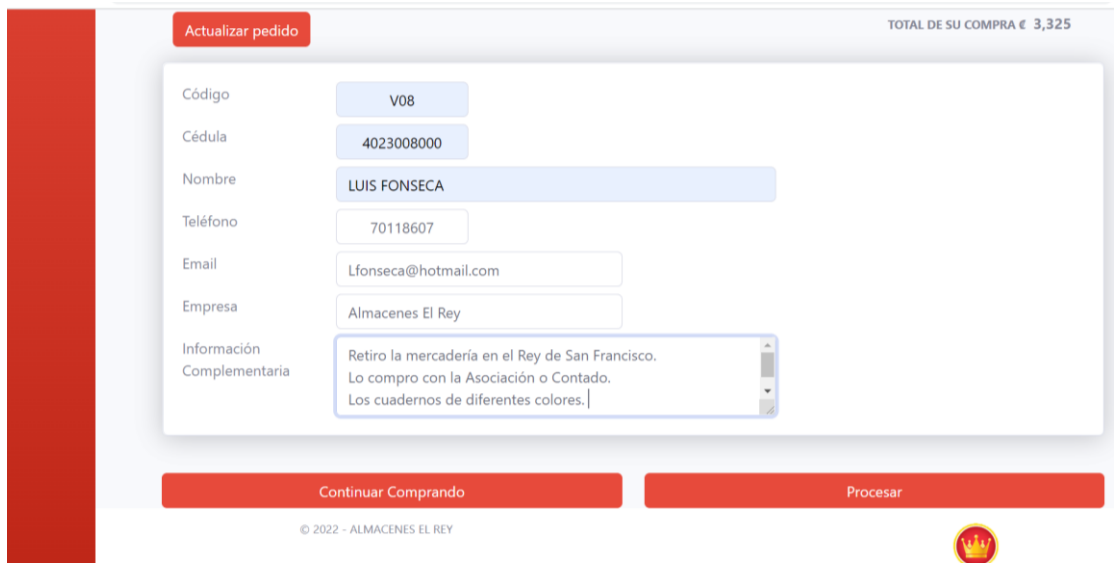

**Código:** V08.

**Cédula:** Cedula Colaborador.

**Nombre:** Nombre del Colaborador o Socio.

**Email:** Email del colaborador.

**Empresa:** (Empresa o Asociación).

### **Información complementaria:**

- En que Almacén desea retirar: San Francisco o Zapote.
- Si cancela la Asociación o es a contado la compra.
- Algún color en especifico de cuaderno o diseño.
- Nombre de la Asociacion o Empresa.

# **Después de llenar los campos dar clic en "Procesar" y aparece la siguiente imagen.**

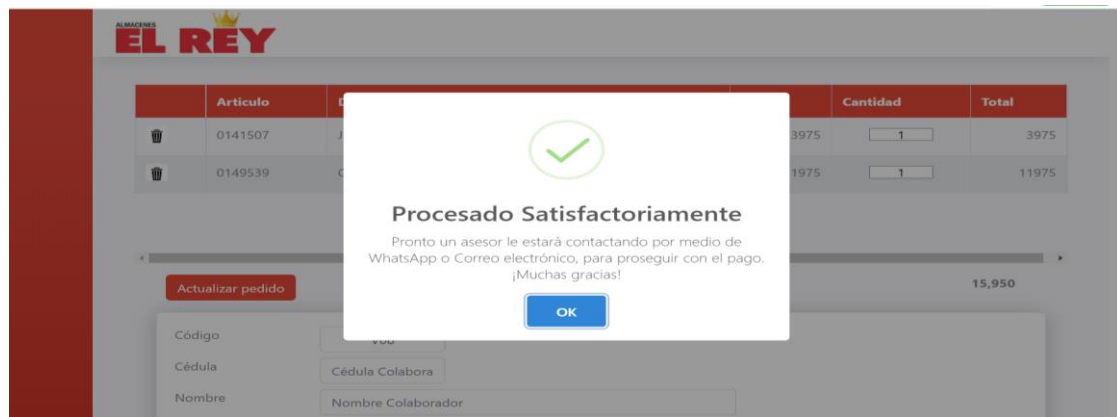